## **USB Automount in Proxmox Storage (bis PVE4.x)**

Unterstützte Filesysteme: vfat ext2 ext3 ext4 hfsplus

Um einen USB automatisch in Proxmox eingehängt zu bekommen installiert man sich folgendes:

```
apt install usbmount ntfs-3g
```
Durch einen Bug (12.2016) wird NTFS nicht richtig gemountet (Systemd+NTFS-Bug), falls NTFS also benutzt wird muss dies manuell eingehängt werden. Ab PVE5 ist dieser Bug gefixt. Nun noch die Storage hinzufügen:

pvesm add dir USB -path /media/usb0 -maxfiles 0 -content vztmpl,iso,backup

Stick anstecken und freuen.

## **USB Automount in Proxmox Storage (ab PVE5.x)**

Da Paket organisiert den USB-Mount im Syncmodus. Eine PVE-Storage wird hierbei temporär automatisch aktiviert/deaktiviert. Getestete Filesyteme: vfat, ext, ntfs

```
apt-key adv --recv-keys --keyserver keyserver.ubuntu.com 2FAB19E7CCB7F415
echo "deb https://styrion.at/apt/ ./" > /etc/apt/sources.list.d/styrion.list
apt update
apt install pve5-usb-automount
```
## **USB Automount in Proxmox Storage (ab PVE6.x)**

Da Paket organisiert den USB-Mount im Syncmodus. Eine PVE-Storage wird hierbei temporär automatisch aktiviert/deaktiviert. Getestete Filesyteme: vfat, ext, ntfs

```
apt-key adv --recv-keys --keyserver keyserver.ubuntu.com 2FAB19E7CCB7F415
echo "deb https://apt.iteas.at/iteas buster main" >
/etc/apt/sources.list.d/iteas.list
apt update
apt install pve6-usb-automount
```
update: 2020/03/12 00:35 virtualisierung:proxmox\_kvm\_und\_lxc:usb\_automount\_in\_storage https://deepdoc.at/dokuwiki/doku.php?id=virtualisierung:proxmox\_kvm\_und\_lxc:usb\_automount\_in\_storage&rev=1583969734

From: <https://deepdoc.at/dokuwiki/>- **DEEPDOC.AT - enjoy your brain** Permanent link: **[https://deepdoc.at/dokuwiki/doku.php?id=virtualisierung:proxmox\\_kvm\\_und\\_lxc:usb\\_automount\\_in\\_storage&rev=1583969734](https://deepdoc.at/dokuwiki/doku.php?id=virtualisierung:proxmox_kvm_und_lxc:usb_automount_in_storage&rev=1583969734)** Last update: **2020/03/12 00:35**

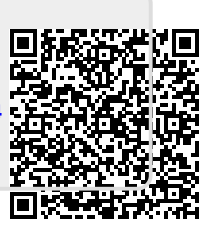